## บ ท $\vec{v}$  4

#### **การดำเนํนการวิจัย**

ในบทนี้จะกล่าวถึงแนวคิดในการนำการวิเคราะห์เชิงโครงสร้างมาช่วยในการออกแบบระบบเชิง **วัตอุ และชั้นตอนการปร้บเปลี่ยนระบบเดีมให้เป็นระบบเซิงวัตถุ**

ี พอล ที วอล์ด<sup>7</sup> ได้สรุปบทความที่ทำการศึกษาว่าในการเปลี่ยนระบบที่ออกแบบเชิงโครงสร้างให้ **เป็นระบบเซิงวัตถุในระบบเวลาจรํงนั้น สามารถทำโดยการพจารณาถืงคุณสมบ้ต๊ของวัตถุเป็นหลัก และได้ ใช้ แผนกาพเอนทีต-รเลชันซิพ และแผนภาพกระแสข้อมูล ในการช่วยในการมองระบบ**

นอกจากนี้ ชิดนีย์ ชี ไบลิน<sup>10,11</sup> ได้พัฒนาวิธีการวิเคราะห์ความต้องการลำหรับซอฟต์แวร์เชิงวัตถุ โดยให้ชื่อว่า โอโอเอส (OOS หรือ Object-Oriented Requirements Specification) มีจุดประสงค์เพื่อที่ จะหาความเช้ากันได้ระหว่างการวิเคราะห์เซิงโครงสร้าง และการออกแบบเซิงวัตถุ โดยในการ่วิเคราะห์เซิง โครงสร้างก็จะใช้สัญลักษณ์ที่คล้ายกับแผนภาพกระแสข้อมูลในการทำดีคอมโพสิขันระบบ (system decomposition) แต่ในการวิเคราะห์เซิงโครงสร้างทั่วไปกำหนดให้ฟังก์ชันลามารถรวมกลุ่มกันได้ก็ต่อเมื่อ ฟังก์ชันเหล่านั้นเป็นส่วนประกอบของขั้นตอนในการประมวลผลของฟังก์ชันในระดับสูงขึ้น ในขณะที่ โอโอเอสจะกำหนดให้ฟังก์ชันสามารถรวมกลุ่มได้ก็ต่อเมื่อฟังก์ชันเหล่านั้นทำงานบนข้อมูลนามธรรม (data abstraction) เดยวกัน ซึ่งวิธีการนี้สามารถสนับสนุนการเอนแคปซูเลชันของฟังก์ชันและข้อมูลได้

## **หลักการในการออกแบบระบบจากเซิงโครงสร้างมาเป็นเซิงวัตถุ**

**เนื่องจากระบบที่ใข้ในการสืกษาได้มีการพัฒนาจนสำเร็จมาแล้ว ดังนั้นการ่วิจัยจึงจะมุ่งเน้นการ นำทร้พยากรที่มีอยู่แล้วมาใช้ให้ใต้มากที่สุด เพี่อเป็นการลดเวลาและค่าใช้จ่ายในการพัฒนา โดยมีชั้นตอน ดังนี้**

- **1. นำข้อมูลที่ใช้ในระบบมาจากแผนภาพกระแสข้อมูล มาตรวจสอบว่ามีกระแสข้อมูล (data flow) ใดที่มีข้อมูลเดยวกันห่ร็อกลุ่มเดียวกัน**
- 2. ศึกษาและตรวจสอบขั้นตอนการทำงานที่จำเป็นของระบบจากผังเชิงโครงสร้าง เพื่อให้เห็น **ลำดับชั้นของกระบวนการ ซึ่งจะใช้ประกอบการพจารณาในการจัดกลุ่มของกระบวนการกับ ข้อมูล แล้วพจารณาจัดกลุ่มของชั้นตอนการทำงานที่ได้ทำงานบนข้อมูลเดียวกัน เพี่อนำ มาสร้างเป็นวัตถุของระบบ**
- **3. ดิกษาแผนภาพเอนทิต-รีเลซันชิพ และตารางข้อมูล เพื่อสร้างวัตถุสำหรับตารางข้อมูลนั้น ซึ่งจะ ช่วยให้การหำงานเป็นระเบียบ และควบคุมได้ง่ายชื้น จากนั้นพิจารณาสร้างวัตถุสำหรับตาราง ข้อมูล เพื่อให้หำหน้าที่จัดการกับแฟ้มข้อมูลต่าง**
- **4. ฟ้จารณาสร้างวัตถุเพื่มเตมจากผังการไหล เพื่อให้มวัตถุครบถ้วนและใช้หำงานได้ โดยแบ่ง พิจารณาซอฟต์แวรัออกเป็นกลุ่ม ๆ ตามส่วนประกอบของวธการออกแบบเชิงวัตถุของปีเตอร์ คอล์ด8 ได้แก่ ส่วนจัดการข้อมูล ส่วนตํดต่อผู้ใช้ ส่วนต๊ดต่อระบบ และส่วนชอบเขตปัญหา ซึ่ง จะช่วยในการแยกแยะซอฟต์แวร์ออกเป็นส่วน ๆ ซึ่งจะหำให้ง่ายต่อการค้นหาวัตถุที่หำงาน เกี่ยวข้องในแต่ละส่วนประกอบ**
- **5. หาวัตถุเพื่มเตมจากขอบเขตปัญหาเดิม เพื่อให้ได้วัตถุที่ยังขาด และจำเป็นต่อการหำงานของ ระบบ**
- **6. หลังจากได้วัตถุจนพอใจแล้วก็ใข้วธีการออกแบบเชิงวัตถุทั่วไปได้**

### **การออกแบบโปรแกรมไคลเอนต์**

**จากหลักการในการออกแบบข้างต้น ได้นำมาใช้ดิกษาโปรแกรมไคลเอนต์เพื่อออกแบบให้เป็น โปรแกรมเชิงวัตถุ ได้ผลดังแผนภาพคลาลรูปที่ 4.1**

**ในการพิจารณาได้หำการพิจารณาจากแผนภาพกระแลข้อมูล ผังเชิงโครงสร้าง แผนภาพเอนทิต-รีเลซันชิพ และตารางข้อมูล โดยหำการพิจารณาทิละส่วนเป็นขั้นตอนดังนี้**

**1. จากแผนภาพกระแลข้อมูลของส่วนไคลเอนต์ (รูปที่ 2.4) หำการรวบรวมข้อมูลที่ถูกส่งระหว่าง กระบวนการ ทั่งนี้ไม่รวมถึงข้อมูลที่ติดต่อกับเอนทิตีภายนอก และแฟ้มข้อมูล จะได้ดังนี้**

**ระหว่างกระบวนการที่ 1.0 กับ 2.0 มข้อมูล Subject Code**

**ระหว่างกระบวนการที่ 1.0 กับ 3.0 มข้อมูล Subject Code**

**ระหว่างกระบวนการที่ 2.0 กับ 4.0 บีข้อมูล C hoicest), Subject Code**

**ระหว่างกระบวนการที่ 5.0 กับ 6.0 บีข้อมูล TM13**

**ระหว่างกระบวนการที่ 6.0 กับ 7.0 บีข้อมูล TM13**

**จะเห็นว่าบีกระบวนการที่ใช้ข้อมูลแบบเดิยวกัน ดังนั้นการจัดกลุ่มของกระบวนการจงลามารถหำ ได้เป็น 2 กลุ่มคอกลุ่มที่ใช้ข้อมูล Subject Code และกลุ่มที่ใข้ข้อมูล TM13**

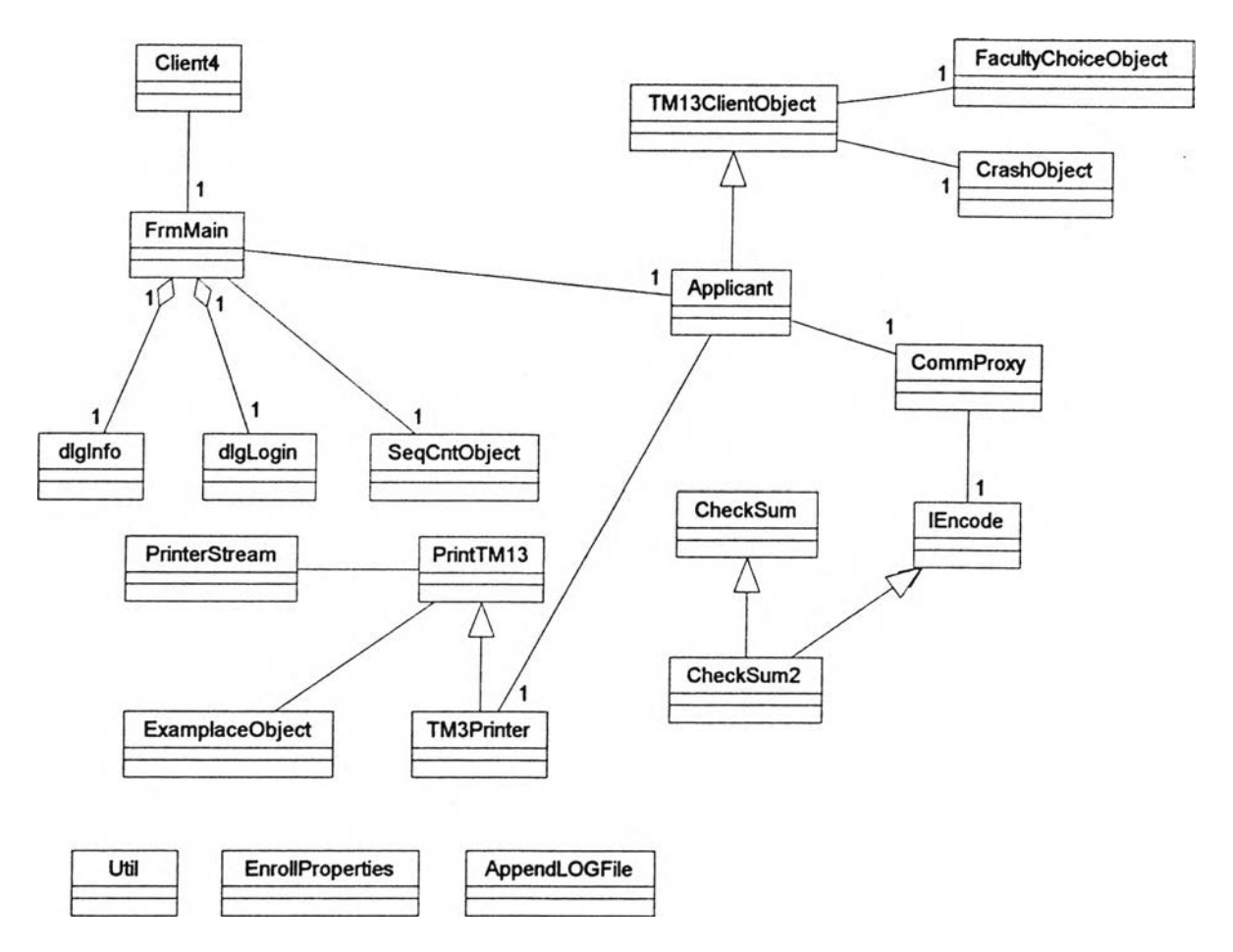

**ูปที่ 4.1 แสดงแผนกาพคลาสของโปรแกรมไคลเอนต์**

**การที่ไม่ได้พิจารณาข้อมูลที่ส่งผ่านระหว่างระบบกับเอนทตีภายนอก และแฟ้มข้อมูล เพราะ** เอนทิตีภายนอกและแฟ้มข้อมูลจะถูกจัดให้มีวัตถุคอยควบคุมอีกชั้นหนึ่ง ดังนั้นในส่วนเหล่านี้จะถูกใช้งาน **ผ่านวัตถุอยู่แล้ว**

**2. เมื่ออีกษาถึงผังเซงโครงสร้างของส่วนไคลเอนต์ ทำให้เห็นภาพชัดเจนมากยงขึ้น เพราะพบว่า กระบวนการเหล่านั้นอยู่คนละกิ่งของลำดับชั้น ในชั้นนี้สามารถดัดสนใจสร้างวัตถุขึ้นพร้อมกัน 2 วัตถุ แต่ เมื่อพิจารณาถึงข้อมูลย่อยของข้อมูล TM13 แล้วพบว่า ข้อมูล Subject Code และ Choices เป็นข้อมูล ย่อยของข้อมูล TM13**

**ด้งนั้นจงพิจารณารวมกลุ่มของกระบวนการทั้งหมดนี้เข้าด้วยกันโดยเป็นวัตถุเดยว ที่ทำงานตาม หน้าที่ซองกระบวนการต่าง ๆ ที่ถูกรวมกันเข้ามา ตั้งซื่อวัตถุนี้ว่า Applicant**

**3. จากการอีกษาตารางข้อมูลของโปรแกรมไคลเอนต์ ได้ทำการสร้างวัตถุลำหรับแต่ละแฟ้มข้อมูล เพื่อใช้ในการเข้าถึงและปรับปรุงข้อมูลแทนการให้กระบวนการอื่น ๆ เข้ามาใช้งานแฟ้มโดยตรง วัธีนี้ทำให้ การควบคุมข้อมูลที่อยู่ในแฟ้มสะดวกขึ้นและสามารถลดข้อผิดพลาดได้**

้วัตถุที่ถูกสร้างขึ้นเพื่อใช้แทนระเบียนของแฟ้มข้อมูล สรุปได้ดังตารางที่ 4.1

| ขื่อแฟ้มข้อมูล                | ชื่อวัตถุ               | หน้าที่                          |
|-------------------------------|-------------------------|----------------------------------|
| <b>Faculty -Subject Table</b> | FacultyChoiceObject     | ข้อมูลวิชาสอบของแต่ละคณะ         |
| <b>Examplace Name Table</b>   | <b>ExamplaceObject</b>  | ชื่อของเขตการลอบใช้ในการพิมพ์    |
| Sequnce Count Table           | <b>SeqCntObject</b>     | ้เก็บลำดับการรับสมัครที่ไคลเอนต์ |
| Crash Table                   | CrashObject             | ข้อมูลวิชาสอบตรงกัน              |
| <b>TM13 Table</b>             | <b>TM13ClientObject</b> | ข้อมูลผู้สมัครทั้งหมด            |

ตารางที่ 4.1 แสดงชื่อของวัตถุที่แทนระเบียนของแฟ้มข้อมูลในโปรแกรมไคลเอนต์

**วัตถุต่าง ๆ เหล่านี้จะมีบริการที่เป็นบริการพื้นฐานของคลาล และปริการที่ได้จากการคืกษาแผน ภาพกระแสข้อมูล โดยดูว่าแฟ้มข้อมูลนี้ลามารถให้ค่าหรือรับค่าแบบใดได้บ้าง**

**จากขั้นตอนนี้พบว่ามการสร้างวัตถุของแฟ้ม** TM13 **ซึ่งในการหาวัตถุขั้นแรกสุดได้มการสร้างวัตถุที่ ใช้งานข้อมูล** TM13 **เซ่นกัน ดังนั้นจึงได้กำหนดให้วัตถุ** Applicant **สืบทอดมาจากวัตถุของแฟ้ม** TM13 **เพราะจะทำให้วัตถุ** Applicant **ลามารถใช้งานข้อมูล** TM13 **ได้**ทันที สิง**ที่ทำให้วัตถุของข้อมูล**TM13 **และ วัตถุ** Applicant **แตกต่างกันก็คือบริการที่มีของวัตถุ เนื่องจากกระบวนการในผังเช้งโครงสร้างมีกระบวน การพิมพ์บัตรประจำดัวผู้สอบด้วย ซึ่งเป็นกระบวนการที่ไม่จำเป็นสำหรับแฟ้มข้อมูล (คือแฟ้มข้อมูลจะให้ บริการการเก็บและด้นคืนข้อมูล การจะพิมพ์ข้อมูลต้องค้นคืนข้อมูลก่อนแล้วจึงนำข้อมูลไปพิมพ์) ดังนั้น วัตถุ** Applicant **จึงมีกระบวนการพิมพ์บัตรประจำดัวผู้ลอบเป็นบริการหนื่งด้วย**

**นอกจากนี้ เนื่องจากในล่วนขอบเขตปัญหา จำเป็นต้องมีวัตถุที่ทำหน้าที่ใช้งานล่วนประกอบ ต่าง ๆ หรือทำหน้าที่หลักในการทำงานของโปรแกรมนี้ เนื่องจากได้มีการรวมขั้นตอนการทำงานล่วนใหญ่ ไปไว้ในวัตถุ** TM13ClientObject **แล้ว แต่วัตถุนี้ไม่สามารถติดต่อกับวัตถุอื่น ๆ เซ่น วัตถุ** CommProxy **เพื่อล่งข้อมูลไปโปรแกรมเซเฟเวอรั หรือไม่สามารถล่งข้อมูลไปยังวัตถุ** TM3Printer **เพื่อพิมพ์บัตรประจำ ตัวผู้สอบ,ได้ จึงต้องนำวัตถุ** Applicant **มาใช้เพื่อเชื่อมการทำงานต่าง ๆ เหล่านี้ ดังรูปที่** 4.2

4. **จากนั้นเป็นการหาวัตถุที่จะใช้ประกอบในโปรแกรม เพื่อให้โปรแกรมสามารถใช้งานได้ โดยทำ การคืกษาผังการไหลเพื่มเติมกับแผนภาพกระแสข้อมูลและผังเช้งโครงสร้าง**

็จากผังการไหลพบว่ามีการติดต่อส่งข้อมูลกับโปรแกรมเชิร์ฟเวอร์ ชึ่งในจุดนี้สามารถนำมาทำเป็น **วัตถุเพื่อบรรจุโปรโตคอลการลึ่อสารได้**

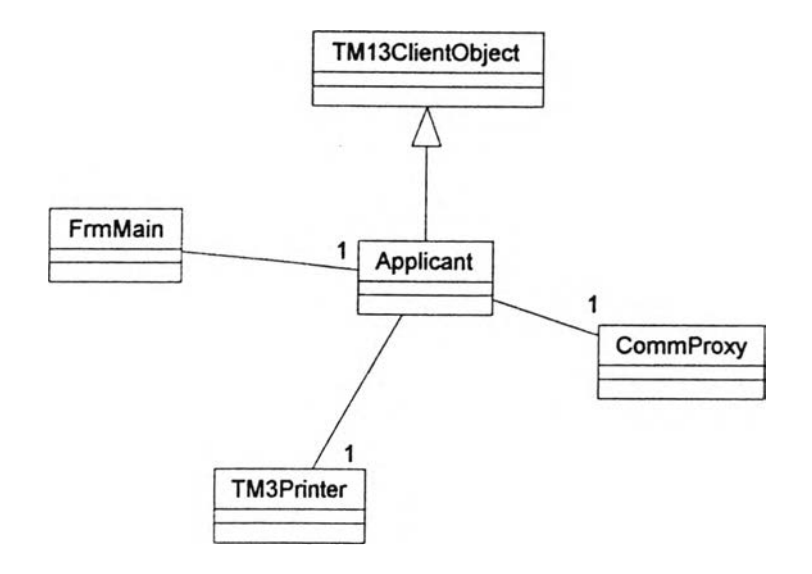

**ูปที่ 4.2 แลดงความสัมพันธ์ของวัตถุ Applicant กับวัตถุที่เกี่ยวข้อง**

**โปรแกรมไคลเอนต์จะทำการติดต่อโปรแกรมเชํร์ฟเวอร์เพี่อขอเลขที่นั่งลอบ และยนยันการลม'คร ผ่านโปรโตคอล TCP/IP ดังนํนวัตถุตัวนิจํงทำการร้บ Socket ที่ใช้มาลร้างซ่องทางลื่อสารเพ'อใซ้ติดต่อ ส่วน บริการของวัตถุนี้จะมการส่งข้อความ และร้บข้อความเท่านั่น โดยวัตถุจะทำการเข้ารหัสหรือถอดรหัลได้ โดยอัตโนม้ต วัตถุนี้มีซึ่อว่า CommProxy เมึ่อแสดงพร้อมกับวัตถุที่ใช้เข้ารหัลหรือถอดรหัสจะมโครงลร้าง ดังรูปที่ 4.3**

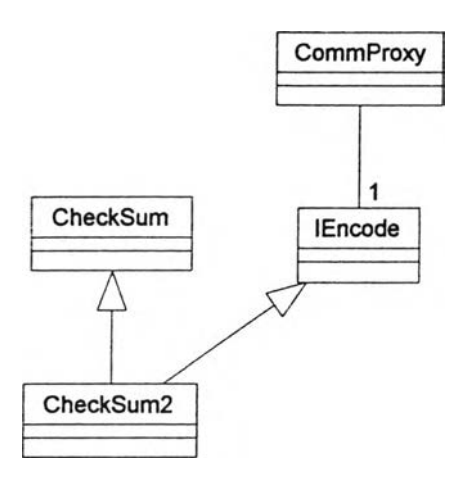

**รูปที่ 4.3 แสดงวัตถุ CommProxy และการประยุกตัใช้คลาส lEncode**

**จากรูปที่ 4.3 คลาล CheckSum2 ได้มีการสืบทอดคุณสมบ้ติมาจากคลาส lEncode ซึ่งเป็นคลาล นามธรรม (abstract class) ทำให้วัตถุ CommProxy สามารถใช้งาน คลาล CheckSum2 ได้โดยผ่าน บริการที่ได้นิยามเอาไว้ในคลาส lEncode คลาส CheckSum2 นี้ใช้เพี่อทำการตรวจสอบค่า checksum เพี่อความถูกต้องในการร้บหรือส่งข้อมูล**

**จากกังการไหลมีการพํมพับัตรประจำตัวผู้ลอบ ซึ่งในการสร้างวัตถุก็ลามารถนำมาสร้างคลาส ของเครื่องพํมพํใต้ เพราะการหาวัตถุลามารถหาได้จากอุปกรณ์ที่มีการใช้งานไนระบบได้9**

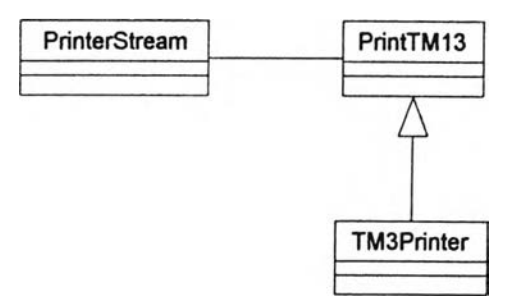

## **ูปที่ 4.4 แสดงความสัมพันธ์ของวัตถุกลุ่มเครื่องพิมพ์**

**จากรูปที 4.4 มวัตถุเพมเตมดังน คลาส Printer-Stream ทำหน้าที่ต้ดต่อกับเครื่องพิมพ์โดยมอง เครื่องพิมพ์เป็นเสมือนแฟ้มข้อมูลแฟ้มหนึ่ง ซึ่งข้อความที่จะพิมพ์เป็นข้อความใดก็ได้ และจะเห็นว่า สามารถนำวัตถุนี้ไปใช้กับโปรแกรมอื่นได้**

**คลาส PrintTMl3 ทำหน้าที่พิมพ์ข้อมูลที่เก็บไว้ในแฟ้ม TM13 หรอจากวัตถุ TM13ClientObject โดยจะทำการจัดตำแหน่งการพิมพ์ต่าง ๆ ให้ถูกต้อง วัตถุนี้มืความสัมพันธ์กับวัตถุ PrinterStream แบบ associate**

**คลาส TM3Printer เป็นวัตถุที่สืบทอดมาจาก PrintTMl3 โดยมืจุดประสงค์!เพื่อ,ให้เป็นคลาสเซ'อม** ์ ต่อระหว่างวัตถุในส่วนของขอบเขตปัญหากับตัววัตถุเครื่องพิมพ์ เพื่อให้สะดวกต่อการแก้ไขภายหลัง

**จากการสืกษางานวัจัยเก่า2ประกอบ ทำให้ได้ทราบแนวทางการออกแบบหน้าจอรบสมัคร ซึ่งต้อง ทำการออกแบบใหม่เพี่อให้ใช้กับภาษาจาวาได้ ในการพิจารณาหน้าจอการทำงานอาจแบ่งวัตถุเป็นวัตถุ ของแต่ละหน้าต่าง โดยมืองค์ประกอบของหน้าต่างเป็นคุณลักษณะของวัตถุนั้น**

**1. หน้าจอเรื่มใช้งานโปรแกรมไคลเอนต์ ได้สร้างเป็นวัตถุ ซึ่งสืบทอดมาจากคลาส Dialog ของ ภาษาจาวา ซึ่งจะต้องแสดงผ่านหน้าต่างโปรแกรม กำหนดให้เป็นวัตถุ dlgLogin ดังรูปที่ 4.5**

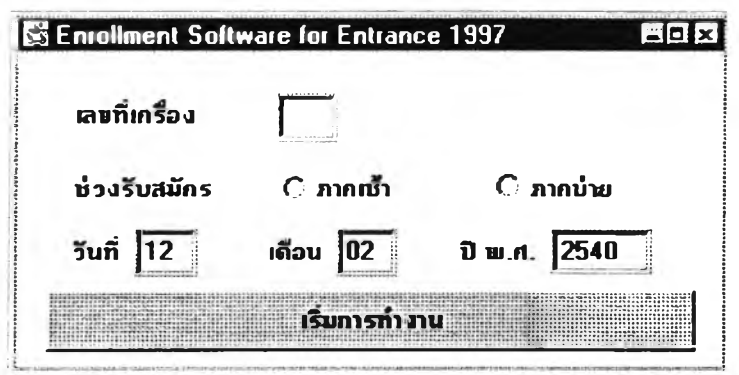

**รูปที่ 4.5 แสดงหน้าจอเรื่มใช้งานโปรแกรมไคลเอนต์**

**น้าจอนี้จะทำการรับเลขที่เครึ่องรับสมัคร 'ปวงเวลาการรับสมัคร และวันที่เสือนปีที่ทำการรัน สมัคร ข้อมูลเหล่าน้จะถูกใช้เป็นส่วนหนึ่งของข้อมูลผู้สมัคร โดยหน้าจอนี้จะแสดงเพยงครั้งเสืยวตอนเรั๋ม โปรแกรม**

**2. หน้าจอ**รับ**สมัคร ได้สร้างขึ้นเป็น'วัตถุที่สืบทอดมา'จากคลาส Frame ของภาษาจาวา โดยจะทำ หน้าที่เป็นหน้าต่างหลักในการกรอกข้อมูลผู้สมัคร กำหนดให้เป็นวัตถุ FrmMain ดังรูปที่ 4.6**

**หน้าจอน้จะขึ้นมาหลังจากที่เจ้าหน้าที่ได้กรอกข้อมูลจากหน้าจอเรั๋มใช้งานเสร็จเรียบร้อยแล้ว หน้าจอแบ่งเป็น 3 ส่วน ซึ่งในขั้นตอนการสมัครก็แบ่งเป็น 3 ส่วนเช่นกัน จากรูปที่ 2.9 พจารณาได้ดังนี้**

ี<br>ส่วนที่ 1 เป็นการรับข้อมูลเบื้องต้น เพื่อการพิจารณาหมวดสอบ วิชาที่ใช้สอบ จำนวนวิชาที่ใช้ **สอบ และจำนวนเงินค่าสมัคร โดยทำการรับข้อมูลเลขที่ใบสมัคร เพศ คณะที่เลอก 4 อันดับ และเขตการ ลอบที่เลอก 3 อันดับ เมื่อผู้สมัครยืนอันการกรอกข้อมูลแล้วจึงทำการคำนวณต่างๆ ข้างต้น แล้วจึงเข้าส่ ส่วนที่ 2**

**ส่วนที่ 2 เป็นการแสดงผลที่คำนวณใต้ ในกรณีที่ผู้สมัครพบข้อผิดพลาดเช่นม่วัชาที่'ไม่ได้สอบขึ้น มา ก็ลามารถย้อนกลับไปแก้ไขข้อมูลในส่วนที่ 1 ได้ เมื่อผู้สมัครตอบตกลงในส่วนนี้แล้วโปรแกรมไคลเอนต์ ก็จะทำการติดต่อโปรแกรมเชิร์ฟเวอรัเพี่อขอเลขที่นึ่งสอบ และเขตการสอบต่อไป เมื่อเซร์ฟเวอรัส่งข้อมูล กลับมาแล้วก็จะทำการร้บสมัครในส่วนที่ 3 ต่อไป**

**ส่วนที่ 3 เป็นการร้บข้อมูลผู้สมัครส่วนที่เหลอได้แก่ ชื่อ นามสกุล รหัสโรงเรียน สถานภาพทางการ สืกษา และเกรดเฉลี่ย เมื่อผู้สมัครยืนอันความถูกต้องแล้วก็จะเป็นการพมพ์บัตรประจำดัวผู้ลอบต่อไป ใน การพิมพ์บัตรประจำดัวผู้สอบสามารถพมพ์ขั้าได้ เมื่อเสร็จสินการสมัครของผู้สมัครแล้วก็จะทำการย้อนไป รับข้อมูลการสมัครจากผู้สมัครคนใหม่จากส่วนที่ 1 อกครั้ง**

**3. หน้าจอแสดงข้อผิดพลาด ได้สร้างเป็นวัตถุ ซึ่งลบทอดมาจาก Dialog คลาสเช่นกัน โดยเป็น หน้าต่างแสดงข้อความ**ผิด**พลาดเท่านั้น ผู้กรอกข้อมูลต้องกดปมเพี่อปิดหน้าจอนี้ก่อนจะกลับไปแก้ไขข้อ ผิดพลาดที่หน้า1จอรับสมัคร**

**เนึ่องจากทั้งหน้าจอจะจัดอยู่ในส่วนติดต่อผู้ใช้ ดังนั้นโครงสร้างความลัมพันธ์ของหน้าจอทั้งหมด สามารถเขียนได้ดังรูปที่ 4.7**

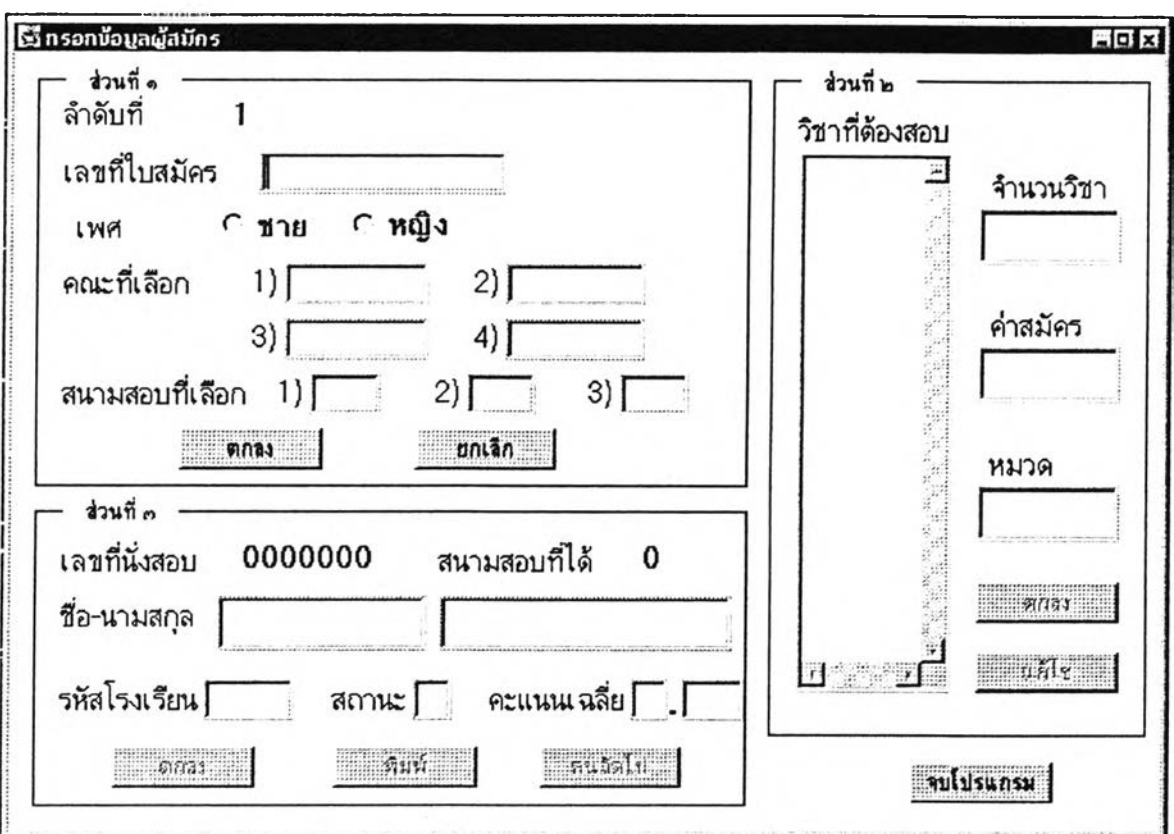

# **ูปที่ 4.6 แลดงหน้าจอรับสมัคร**

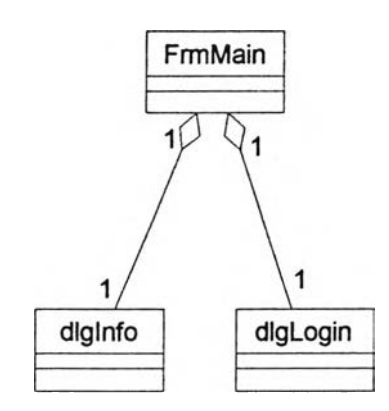

**รูปที่ 4.7 แสดงความสัมพันธ์ระหว่างวัตถุในส่วนการตดต่อผู้ใช้**

**จากรูปที่ 4.7 หน้าจอรัชสมัคร (คลาส FrmMain) จะเป็นหสักในการทำงาน โดยมีหน้าจอเรั๋มใช้ งาน (คลาส dlgLogin) และหน้าจอแสดงความผิดพลาด (คลาส dlglnfo) เป็นส่วนประกอบ**

**จากรูปที่ 4.1 ยังมีวัตถุที่ยังไม่ได้กล่าวถงดังนี้ วัตถุ Client4 เป็นวัตถุที่มีฟังก์ชัน main เพื่อใช้ใน การเรมต้นโปรแกรมนี้ โดยจะทำหน้าที่สร้างวัตถุและตั้งค่าต่าง ๆ วัตถุ Util เป็นวัตถุที่มีบรการลักษณะ อรรถประโยชน์ ใช้ในการตรวจลอบขนาดของข้อมูลที่กรอกลงในซ่องรับข้อมูล วัตถุ EnrollProperties เป็น วัตถุที่ใช้ในการอ่านข้อมูลการตั้งค่าการทำงานต่าง ๆ จากแฟ้ม Enroll.conf วัตถุ AppendLOGFile เป็น**

วัตถุที่ใช้เพื่อบันทึกข้อความผิดพลาดที่เกิดขึ้นในระหว่างโปรแกรมทำงานลงแฟ้มข้อมูล รายละเอียดของ คลาสลำหรับโปรแกรมไคลเอนต์อยู่ในภาคผนวก ค.

#### **การออกแบบโปรแกรมเข้ร์ฟเวอร์**

**ในการออกแบบโปรแกรมเช๊ร์ฟเวอร์ ก็มีขันตอนคล้ายวับการออกแบบโปรแกรมไคลเอนต์เช่นบัน ได้ผลดังแผนภาพคลาสรูปที่ 4.8**

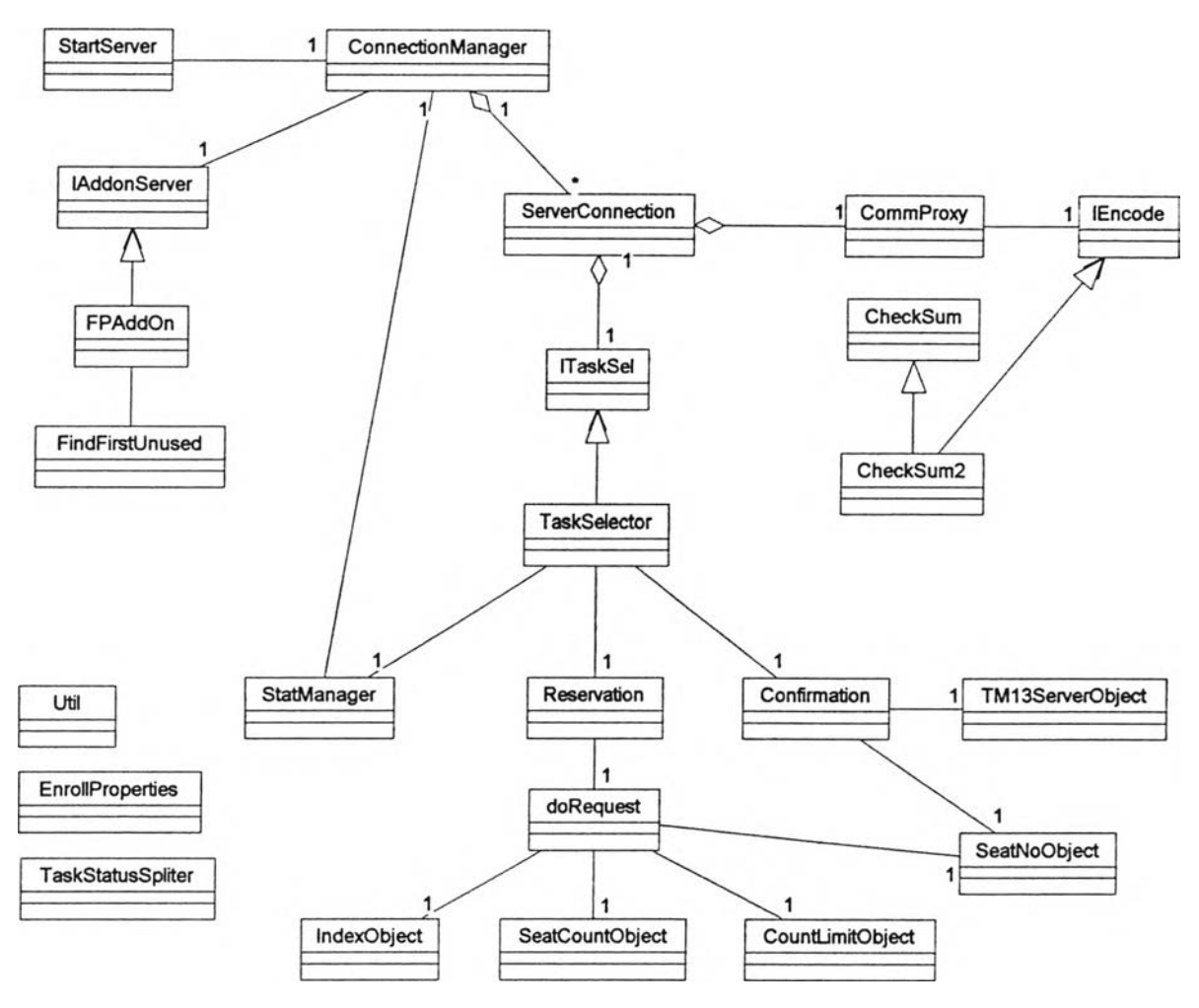

**รูปที่ 4.8 แสดงแผนภาพคลาลของโปรแกรมเข้ร์ฟเวอf**

**1. พิจารณาแผนภาพกระแลข้อมูลรูปที่2.5 แสดงข้อมูลที่ส่งระหว่างกระบวนการได้ดังนี้ ระหว่างกระบวนการที่ 1.0 วับ 2.0 มข้อมูล Examplace, Subject Type ระหว่างกระบวนการท 2.0 วับ 3.0 มีข้อมูล Examplace, Subject Type, Seat No Sequence ระหว่างกระบวนการที่ 5.0 วับ 7.0 มีข้อมูล TM13**

**ระหว่างกระบวนการที่ 7.0 กับ 8.0 มีข้อมูล TM13**

**จะเห็นได้ว่ามีกระบวนการที่ใช้ข้อมูล TM13 เหมีอนกัน และมีกระบวนการที่ใช้ข้อมูล Examplace และ Subject Type เหมีอนกันเช่นกัน นอกจากนี้ยังพบว่าข้อมูล Examplace, Subject Type และ Seat No Sequence ก็เป็นข้อมูลย่อยซองข้อมูล TM13 ด้วย แต่ในที่นี้จะยังไม่รวมกระบวนการเป็นกลุ่มเดียวกัน ตามแบบโปรแกรมไคลเอนต์ เพราะยังต้องพิจารณากังเซิงโครงสร้างอีก**

**2. จากการดีกษากังโครงสร้างของเซิร์ฟเวอร์พบว่ามีกระบวนการหลักอยู่ 2 งานซึ่งเป็นการทำงาน แยกจากกัน โดยเมื่อเทียบกับแผนกาพกระแสข้อมูลแล้วเป็นการรับและส่งค่าคนไปยังเอนทํตภายนอกทั้ง 2 กระบวนงานซึ่งทำไห้ยังไม,สามารถสรุปให้เหมาะลมได้ว่าควรจะรวมกลุ่มของกระบวนการทั้ง 2 นี้หรอไม่**

**3. ทำการสร้างวัตถุเพื่อจัดการกับแฟ้มข้อมูล โดยสรุปการสร้างวัตถุเพื่อจัดการกับแฟ้มข้อมูลจะได้ วัตถุดังตารางที่ 4.2**

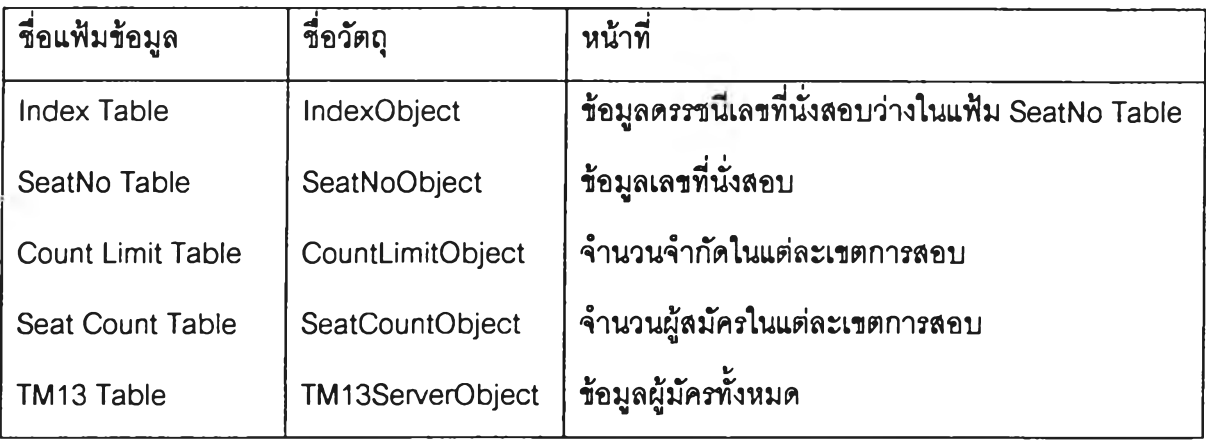

**ตารางที่ 4.2 แสดงชื่อรองวัตถุที่แทนระเบยนของแฟ้มข้อมูลในโปรแกรมเซิร์ฟเวอร์'**

จะลังเกตุได้ว่าในขั้นตอนนี้ได้มีการสร้างวัตถุซองแฟ้ม TM13 เช่นกันแต่ไม่ได้มีการนำบริการที่ได้ จากการพิจารณากังโครงสร้างมารวมด้วย เพราะกระบวนการเหล่านั้นไม,เกี่ยวข้องกับแฟ้มข้อมูลโดยตรง ส่วนมากเป็นการทำงานกับแฟ้มข้อมูลอื่นเพื่อให้ได้ผลลัพธ์ที่ต้องการ

ในส่วนที่เป็นปัญหานี้จำเป็นต้องมีการศึกษาผังการไหลเพิ่มเติม จะพบว่าลักษณะของโปรแกรม เป็นเซิร์ฟเวอร์ซึ่งให้บริการโปรแกรมไคลเอนต์ตามการร้องขอ ซึ่งการทำงานซองโปรแกรมนี้แบ่งเป็น 2 งาน ซัดเจน ซึ่งในการสร้างเป็นวัตถุก็สามารถสร้างวัตถุจากกระบวนการดำเนินงานได้ (ลังเกตุได้ว่าที่กังเซิง โครงสร้างก็เป็นการแบ่งตามการดำเนินงานซัดเจน) โดยวัตถุที่ไซ้ลำหรับการรอเลขที่นั้งลอบให้ชื่อว่าวัตถุ Reservation และวัตถุที่ใซ้ยนยันการสมัครให้ชื่อว่าวัตถุ Confirmation

4. คึกษาผังการไหลของโปรแกรมเขิร์ฟเวอร์ (รูปที่ 2.8) เพื่อหาวัตถุเพิ่มเติม พบว่าเมื่อมีการติดต่อ จากโปรแกรมไคลเอนต์ โปรแกรมเชิร์ฟเวอร์จึงจะทำการสร้างโปรเซสใหม่และให้บริการได้ เนื่องจากการสื่อ **สาร'จำเป็นต้องมีโปร'โตคอล'ไนการติดต่อชนํดเดยวกัน ดังนั้นจงลามารถใช้วัตถุที่ได้ออกแบบไว้จาก โปรแกรม1ไคลเอนตํใด้**

**วัตถุ Comm Proxy เป็นวัตถุที่ควบคุมการที่อสารระหว่างโปรแกรมไคลเอนต์และโปรแกรม เซิf ฟเวอร์ไว้ทังหมด ดังนันจงสะดวกมากในการนำไปใช้งานเพราะม่รูปแบบที่ชับช้อนน้อยลง และยัง สะดวกในการปรับปรุงโปรโตคอล เพราะถูกแยกออกจากส่วนอึ่นฃองโปรแกรมโดยเด็ดขาด**

**จากผังการไหลรูปที่ 2.8 ในช่วงแรกเป็นการรอคอยการติดต่อของโปรแกรมไคลเอนต์ การทำงาน แบบนั้เป็นการทำงานของโปรแกรมเช้ร์ฟเวอร์ที่ว ๆ ไป ดังนั้นจงสามารถนำคลาสของวัตถุที่เป็นโปรแกรม เช๊ร์ฟเวอรัที่ได้ม่การพัฒนามาแล้วมาใช้ได้**

**วัตถุที่เกี่ยวข้องในการทำงานแบบเซิร์ฟเวอร์นี้มี 2 วัตถุได้แก่ วัตถุ ConnectionManager และวัตถุ ServerConnection ดังรูปทํ 4.9**

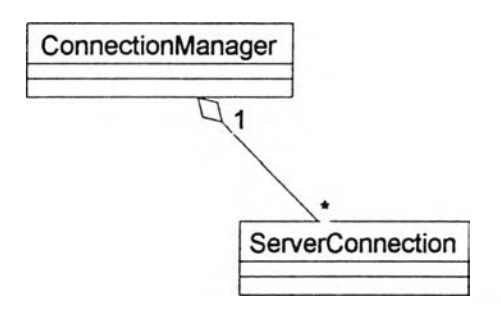

รูปที่ 4.9 แสดงวัตถุของโปรแกรมเซิร์ฟเวอร์ทวไป

วัตถุ ConnectionManager จะเป็นกระบวนการหลักที่ทำการรอคอยการติดต่อจากโปรแกรม ไคลเอนต์ เมึ่อได้รับการติดต่อก็จะทำการสร้างวัตถุ ServerConnection และส่งผ่านการติดต่อไปให้กับ วัตถุ ServerConnection นี้ทำการให้ปริการตามคำร้องขอของโปรแกรมไคลเอนต์ต่อไป

ในการนำมาใช้ในงานว้จัยนี้จำเป็นต้องมีการดัดแปลงเพื่มเติมอีกเล็กน้อย เพื่อให้สามารถใช้งาน ได้ครบตามวัตถุประสงค์โดยเพื่มเติมวัตถุเข้าไปอีกดังรูปที่ 4.10

จากรูปที่ 4.10 ได้มีการเพิ่มเติมคลาสนามธรรม IAddonServer คลาสนามธรรม ITaskSel และ วัตถุ CommProxy โดยคลาล lAddonServer จะถูกสบทอดเพื่อสร้างวัตถุที่จะทำงานเฉพาะตอนเริ่ม โปรแกรมเช้ร์ฟเวอร์เท่านั้น ในที่นี้จากรูปที่ 2.8 คือขั้นตอนการตรวจลอบข้อมูลเลขที่นั่งลอบที่ว่างเป็นเลข แรก ส่วนคลาส ITaskSel จะถูกสิบทอดเพื่อสร้างวัตถุที่สามารถแบ่งแยกงานตามคำร้องขอของโปรแกรม ไคลเอนต์ ทั้งนี้เพื่อไห้สะดวกในการปรับปรุงแก้ไขเมื่อมีการเพื่มเติมบริการให้กับโปรแกรมเซิร์ฟเวอร์ ส่วน

์ว*ั*ตถุ CommProxy จะเกิดขึ้นเมื่อได้รับการส่งต่อการติดต่อจากโปรแกรมไคลเอนต์แล้ว เพื่อเป็นช่องทาง **การติดต่อกับวัตถุ Server-Connection และโปรแกรมไคลเอนต์**

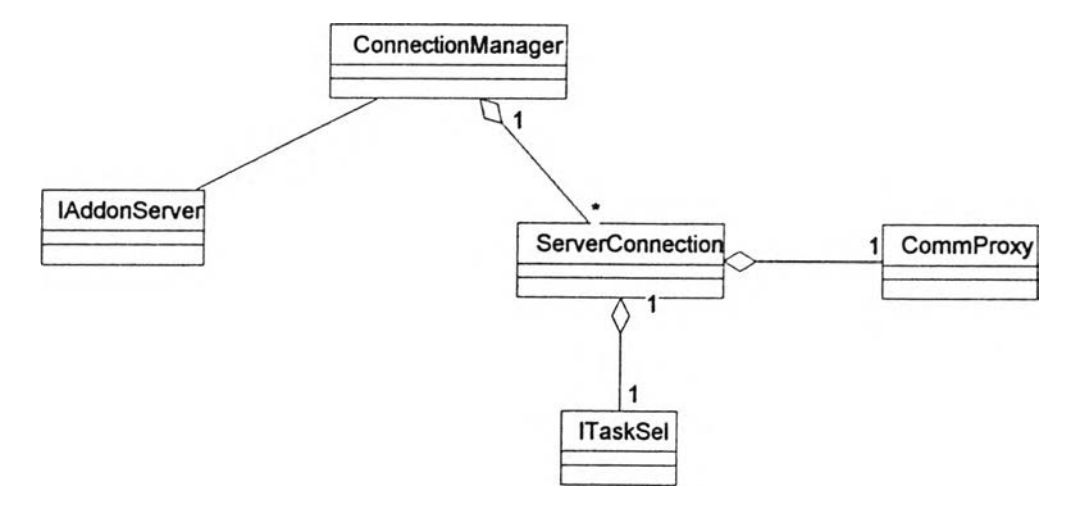

**รูปที่ 4.10 แสดงวัตถุของโปรแกรมเชํร์ฟเวอรัที่ไซ้**

**เมื่อพิจารณาขั้นตอนการทำงานจากกังเซ้งโครงลร้าง (รูปที่ 2.7) และกังการไหล (รูปที่ 2.8) พบว่า การให้บริการของโปรแกรมเซิร์ฟเวอร์นี้แบ่งเป็น 2 ส่วนชัดเจน กล่าวคือ ส่วนแรกเป็นการซอเลขที่นั่งสอบ และเขตการสอบ ส่วนที่สองเป็นการยืนยันการรันสมัครและปันทึกข้อมูลผู้สมัครลงแฟ้มข้อมูล TM13 บน เครื่องเซิร์ฟเวอร์ซึ่งได้สร้างวัตถุเพื่อแบ่งการให้ปริการคือวัตถุ TaskSelector ดังรูปที่ 4.11**

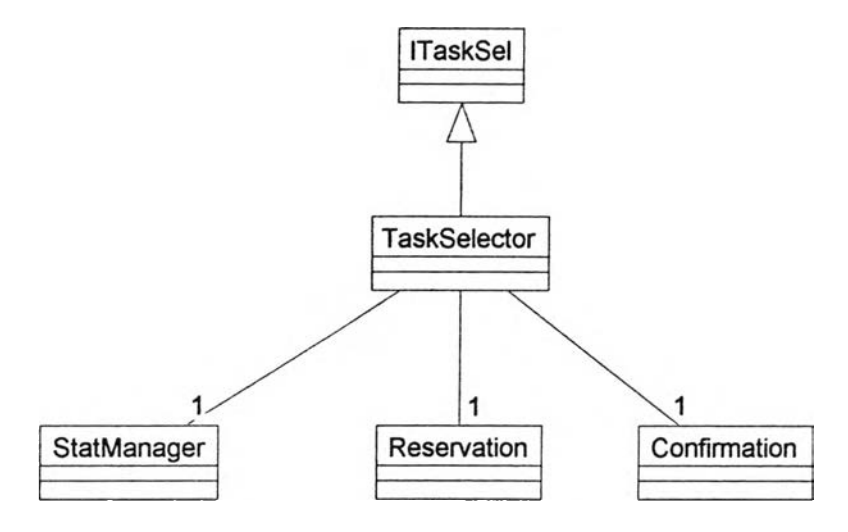

**รูปที่ 4.11 แสดงวัตถุ TaskSelector สำหร้บแบ่งการให้บริการ**

**จากรูปที่ 4.11 ได้มืการเพื่มเติม1วัตถุ StatManager เข้าไปภายหลังเพื่อให้บริการการตรวจสอบ การติดต่อระหว่างโปรแกรมเซิร์ฟเวอร์และโปรแกรมไคลเอนต์ และยังสามารถตรวจสอบจำนวนการให้ บริการของแต่ละไคลเอนตํใด้อกด้วย**

**ในส่วนการขอเลขที่นั่งลอบ และเขตการลอบ ได้สร้างวัตถุขึ้นมาเพื่อทำงานตามขั้นตอนต่าง ๆ ที่ จำเป็น ได้แก่วัตถุ Reservation จากขั้นตอนการทำงานพบว่า ช่วงแรกเป็นการขอเขตการสอบที่ว่าง ซึ่งจะ**

**มีการใช้งานแฟ้ม** Count Limit Table **และ** Seat Count Table **ในขันตอนนจำเป็นต้องมีการป้องกันการทำ งานพร้อมกันของกระบวนการที่ให้บริการ ดังนั้นจํงต้องมีการจัดลำดับการรอบริการโดยไต้สร้างวัตถุตัว กลางขึ้นมาวัตถุหนึ่งให้ชึ่อว่า** doRequest **ทำหน้าที่จัดลำดับการขอเขตการลอบที่ว่าง โดยใช้คำสงวน** synchronized **และ** static **ของภาษาจาวาในการนยามฟังก์ชัน คำสงวนนั้จะบังดับให้มีการทำงานที่ กำหนดไต้ทํละกระบวนการเดยว** ดั ง**นั้นในการรอเขตการสอบที่ว่างจงจะไม่มีการทำงานพร้อมกัน นอก จากนั้ในการรอเลขที่นั้งลอบก็จำเป็นต้องป้องกันการแย่งกันทำงานของกระบวนการเช่นกัน จํงใช้เทคน้ค เดยวกันนั้ในการจัดลำดับการใช้งาน โดยฟังก์ชันนั้จะถูกสร้าง**ไว้**ในวัตถุ** doRequest **แต่กา?ขอเลขที่นั่ง ลอบนั้นถ้าผู้สมัครทำการสมัครหมวดวํซาและสนามลอบที่ไม่ตรงกัน ก็ลามารถของเลขที่นั้งลอบพร้อมกัน ไต้ ดังนั้นเพื่อเป็นการเพมความสามารถของการให้บริการ ฟังก์ชันรอเลขที่นั้งสอบนี้จึงถูกแบ่งออกเป็น 28 ฟังก์ชัน (เนึ่องจากมี 7 เขตการสอบ และ 4 หมวดวซา) ที่สามารถทำงานไต้พร้อมกันดังรูปที่ 4.12**

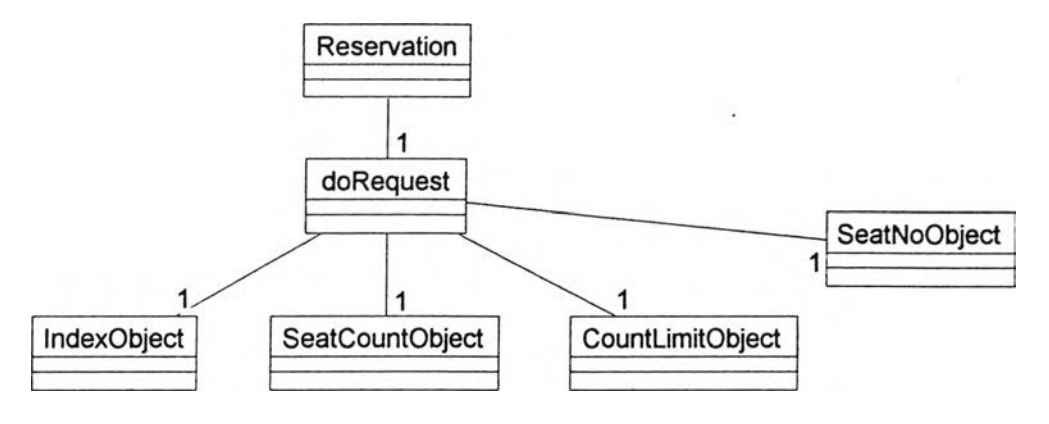

รูปที่ 4.12 แสดงวัตถุ Reservation และวัตถุที่เกี่ยวช้อง

ในส่วนที่สองเป็นการยืนยันการสมัคร และบันทํกข้อมูลผู้สมัคร ขึ้งจะมีการบันทํกข้อมูลผู้สมัครลง แฟ้ม TM13 และมีการแก้ไขสถานะการสมัครในแฟ้ม Seat No Table การสร้างวัตถุลำหร้บขั้นตอนการทำ งานนั้ขึ้อวัตถุ Confirmation ดังรูปที่ 4.13

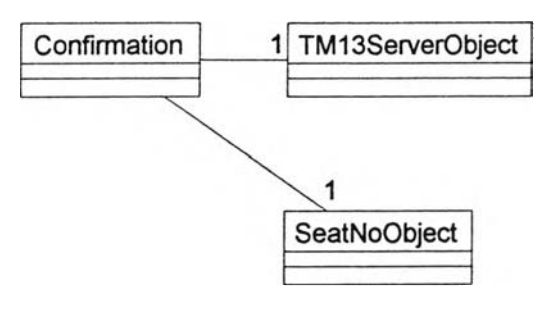

รูปที่ 4.13 แสดงวัตถุ Confirmation และวัตถุที่เกี่ยวช้อง

จากรูปที่ 4.8 ยังมีวัตถุที่ยังไม่ไต้กล่าวถงดังนี้ วัตถุ StartServer เป็นวัตถุที่มีฟังก์ชัน main เพื่อใช้ ในการเริ่มต้นโปรแกรมนี้ โดยจะทำหน้าที่สร้างวัตถุและตั้งค่าต่าง ๆ วัตถุ FPAddOn และวัตถุ FindFirstUnused เป็นวัตถุที่ทำหน้าที่ในการตรวจสอบข้อมูลเลขที่นั้งลอบที่ว่างเป็นเลขแรก ขึ้งจะทำเมื่อ

ริ่มต้นการทำงานชองโปรแกรม และค่าทึ่ไต้จะถูกใช้ตลอดการทำงานของโปรแกรม โดยจะถูกใช้ไนส่วน ของวัตถุ Reservation และวัตถุ Confirmation นอกจากนี้ยังมวัตถุ TaskStatusSpliter ซึ่งเป็นวัตถุที่ช่วย แปลความหมายชองค่าสถานะที่ไต้จากวัตถุ TaskSelector ซึ่งถูกไซโดยวัตถุ StatManager เพื่อ1ไห้ไต้ค่า ทางสถิติที่สนใจ รายละเอียดของคลาสลำหรับโปรแกรมเชิร์ฟเวอร์อยู่ในภาคผนวก ง.

จากการออกแบบพบว่าในโปรแกรมไคลเอนต์มวัตถุดังต่อไปนี้

- **1. Client4 ใช้เป็นวัตถุเริ่มต้นการทำงาน**
- **2. FrmMain ใช้เป็นหน้าจอรับสมัคร**
- 3. digInfo ใช้เป็นหน้าจอแสดงความผิดพลาด
- 4. dlgLogin ใช้เป็นหน้าจอเริ่มเช้าโปรแกรม
- 5. SeqCntObject ใช้เป็นวัตถุที่น้บลำดับของผู้สมัคร
- **6. Applicant ใช้เป็นวัตถุที่ดำเน้นการรับสมัคร**
- 7. TM13ClientObject ใช้เป็นวัตถุเก็บข้อมูลผู้สมัคร
- **8. FacultyChoiceObject ใช้เป็นวัตถุให้ค่าวิชาที่ใช้สอบในแต่ละคณะที่เลอก**
- **9. CrashObject ใช้สำหรับตรวจลอบวิชาที่ลอบว่ามวันสอบตรงกันหรอไม,**
- **10. CommProxy ใช้เป็นตัวแทนในการติดต่อกับโปรแกรมเซิร์ฟเวอร์**
- 11. lEncode เป็นคลาสนามธรรมสำหรับใช้กับวัตถุ CommProxy
- 12. Checksum เป็นวัตถุที่คำนวณค่า checksum
- **13. CheckSum2 เป็นวัตถุทํใช้คำนวณค่า checksum และถูกใช้โดยวัตถุ CommProxy**
- 14. TM3Printer ใช้เป็นวัตถุในการพิมพ์บัตรประจำตัวผู้สอบ
- **15. PrintTMl3 ใช้เป็นวัตถุในการพิมพ์บัตรประจำตัวผู้ลอบ**
- **16. PrinterStream เป็นวัตถุช่วยในการติดต่อเครื่องพิมพ์**
- **17. ExamplaceObject เป็นวัตถุที่ให้ซื่อของเขตการลอบ ใช้สำหรับพิมพ์บัตรประจำตัวผู้สอบ**
- 18. Util เป็นวัตถุอรรถประโยชน์

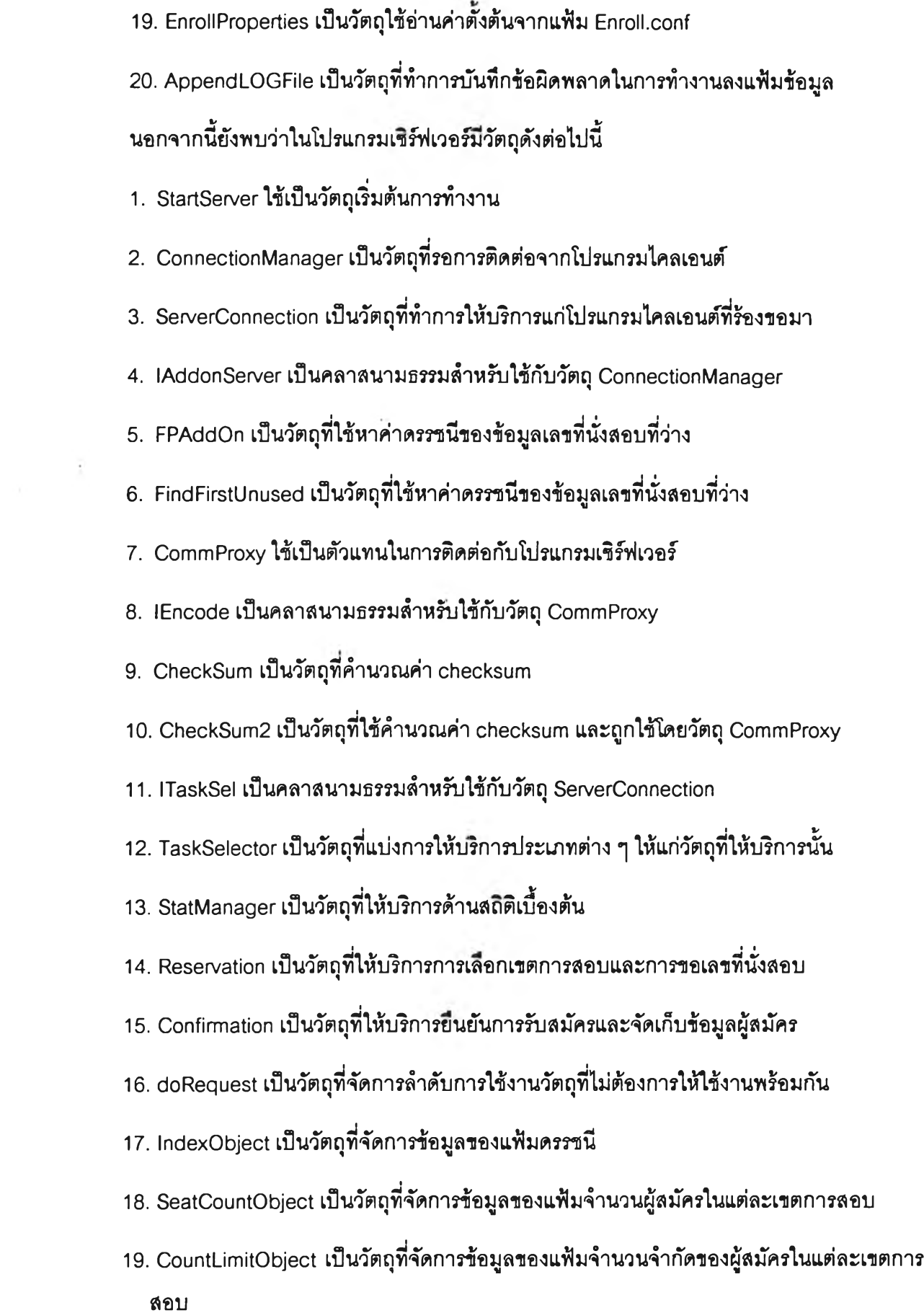

- **20. SeatNoObject เป็นวัตถุที่จัดการข้อมูลของแฟ้มเลขที่นั่งสอบ**
- **21. TM13ServerObject เป็นวัตถุที่จัดการข้อมูลของแฟ้มข้อมูลผู้สมัคร**
- **22. Util เป็นวัตถุอรรถประโยชน์**
- **23. En roll Properties เป็นวัตถุใช้อ่านค่าตั้งต้นจากแฟ้ม Enroll, conf**
- **24. TaskStatusSpliter เป็นวัตถุที่ช่วยในการอ่านค่าสถํต้**

**หลังจากนั้นก็นำผลที่ได้จากการออกแบบไปทำการสร้างโปรแกรมโดยใช้ภาษาจาวา ดัง ตัวอย่างโปรแกรมในภาคผนวก จ. และภาคผนวก ฉ. และไต้นำโปรแกรมที่สมบูรณ์ไปผ่านการแปล โปรแกรม แล้วนำไปใช้ในการรับสมัครได้ผลด**